## **Реєстрація – FIELD MANAGER веб**

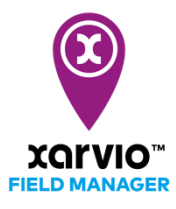

FIELD MANAGER можна також використовувати як мобільну версію. Завантажуйте Додаток з App store або Google store безкоштовно!

- o Відвідайте наш офіційний сайт [www.xarvio.com](http://www.xarvio.com/)
- o Оберіть країну та мову, яку Ви хочете використовувати (правий верхній куток).

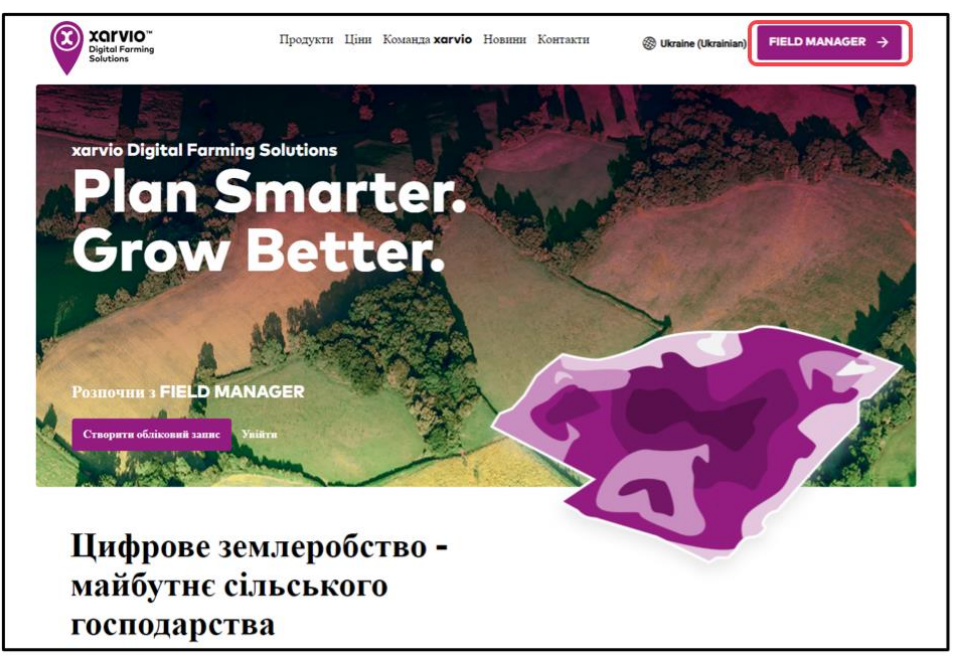

o Натисніть **Зареєструйтесь безкоштовно** на екрані

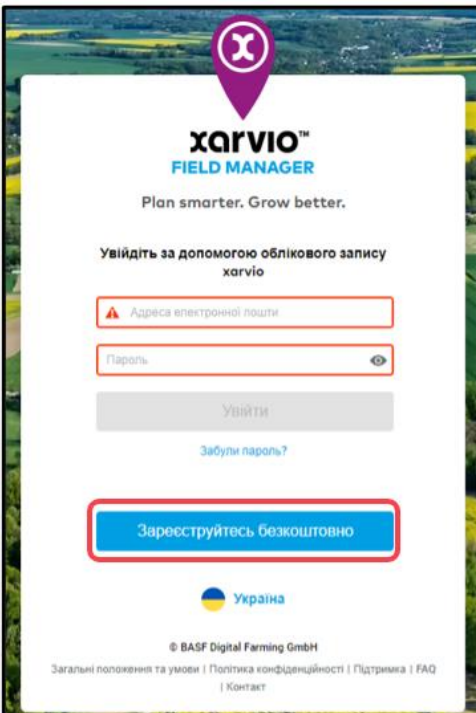

o Введіть свої облікові дані: ім'я та прізвище, електронну адресу, пароль, номер телефону

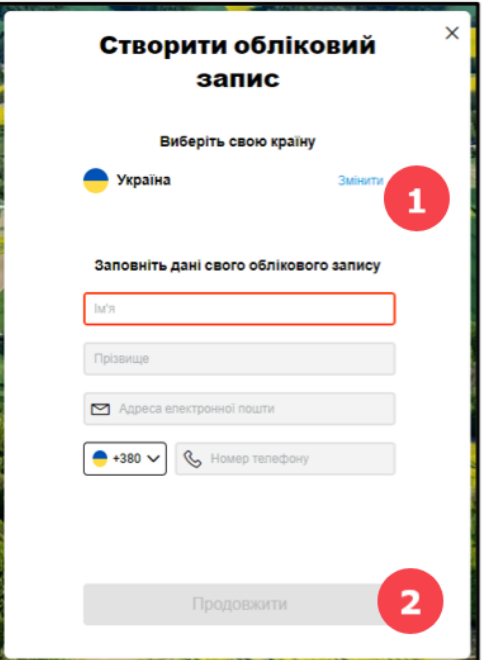

- 1. Якщо Ви хочете зареєструватися в іншій країні, натисніть **Змінити**.
- 2. В іншому випадку натисніть **Продовжити** після введення всіх деталей.
- o На наступному екрані введіть пароль і натисніть кнопку **Створити обліковий запис**. Будь ласка, прочитайте та підтвердіть Загальні умови та положення користування

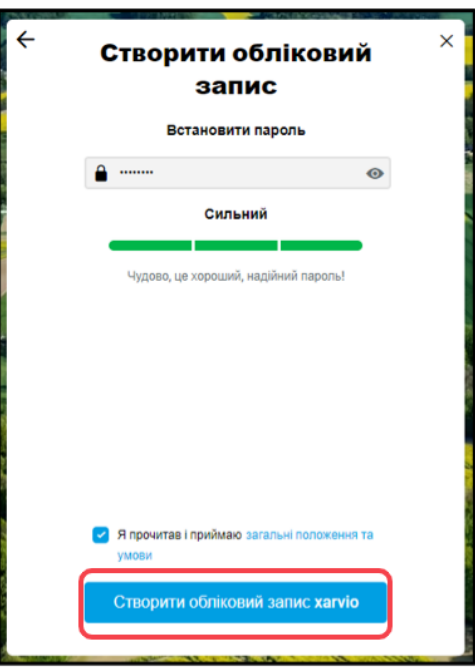

o Після успішного створення облікового запису Ви можете побачити опцію **Розпочати**, щоб продовжити роботу з FIELD MANAGER.

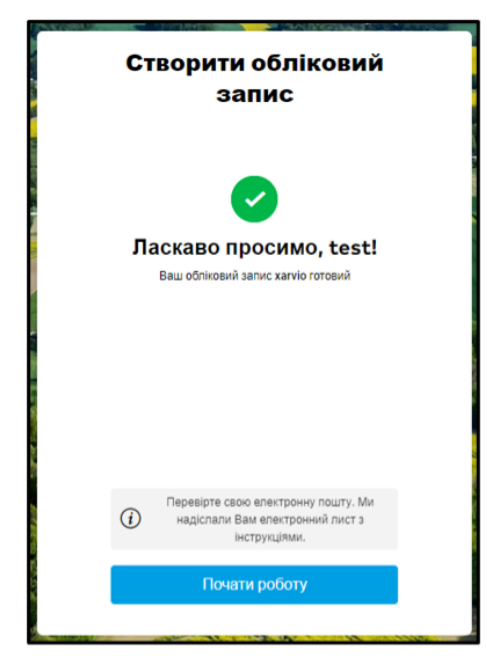

o За замовчуванням у Вас буде доступ до всіх базових функцій FIELD MANAGER. Ви можете перейти на будь-який з двох інших наших пакетів - **FIELD MANAGER Premium** або **FIELD MANAGER Pro** - в будь-який зручний для Вас час.

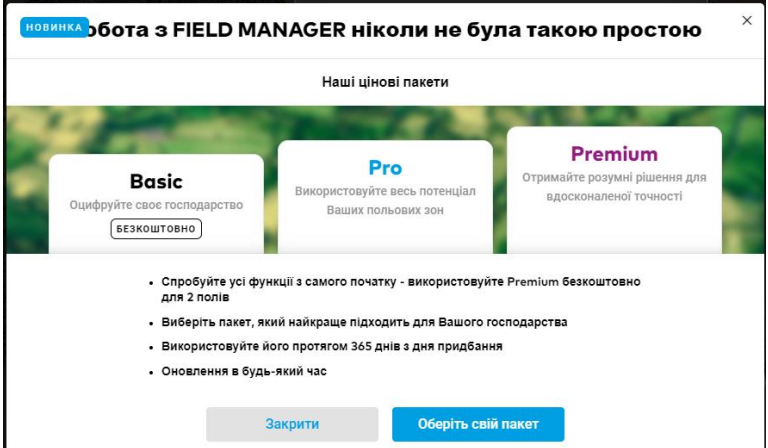

- o Тепер Ви можете почати створювати свої поля
- o На останньому кроці, будь ласка, підтвердьте свою адресу електронної пошти, натиснувши кнопку "Підтвердити" в отриманому від нас електронному листі.

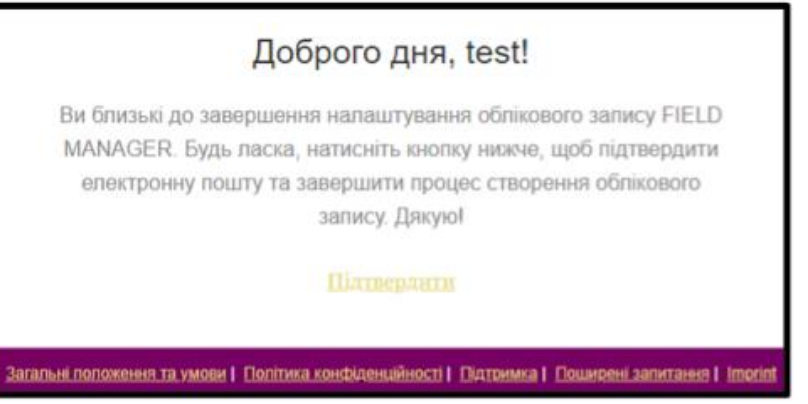

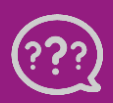

**У Вас є запитання? Звертайтеся до нас!** **Тел.:** +**380800501852 Email: [ukraine@xarvio.info](mailto:support@xarvio.info) © 2021**